## **Essential Instructional Practices in Early Literacy: Foundations and K-3 Essential 1**

Follow the instructions below to register for the module.

- 1. Go to<https://plp.mivu.org/Registration.aspx?section=1835> to view the registration page for the module in Michigan Virtual's Professional Learning Portal catalog.
- 2. Next, click the **Add** button in the lower left corner of the course item. The item will appear in the Cart summary at the top right corner of the page. Click the **Continue** button to proceed to purchase the course.

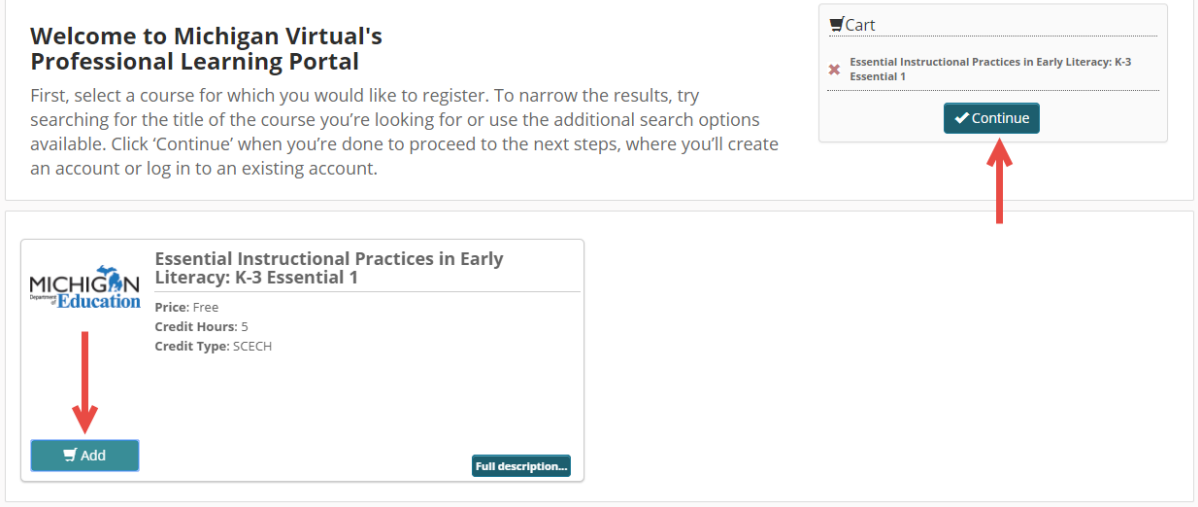

3. Next complete the appropriate Learner Registration form. Click the **Continue** or **Save** button to proceed.

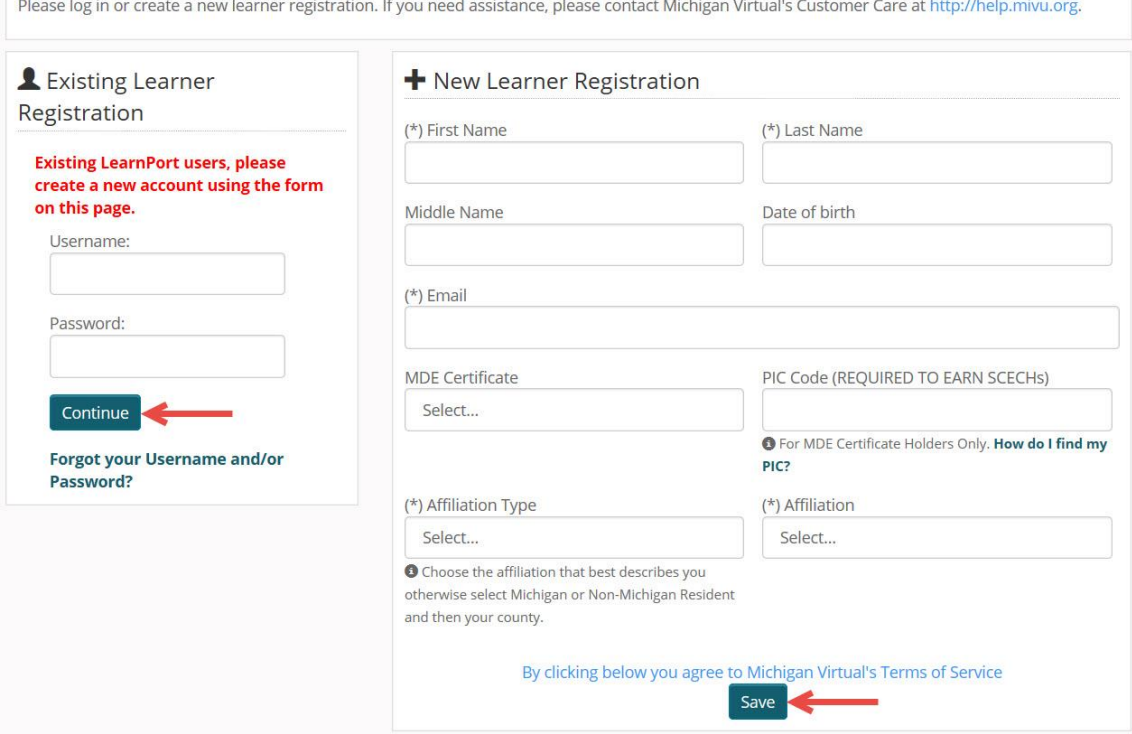

4. Now review your order details and select Confirm to proceed with the course registration.

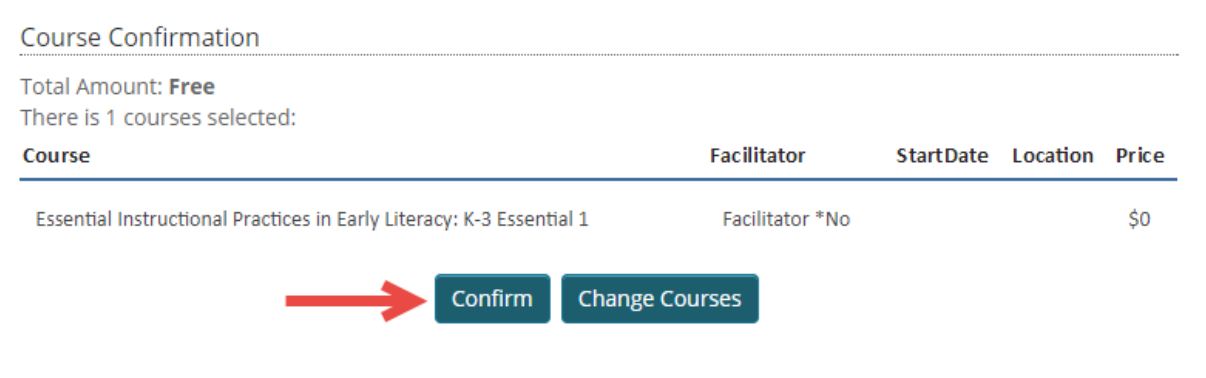

5. Next a registration confirmation page will appear, click the **Log In** button to proceed to the learner's personal Dashboard.

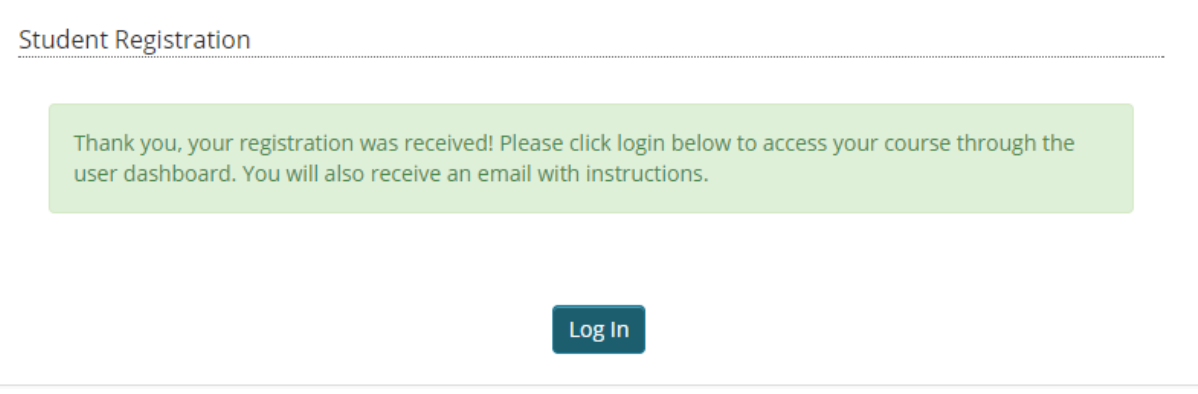

6. The course will be displayed in the "Active Courses" module within your Dashboard. The course cannot be accessed until the date displayed in the Start column. Once the date has arrived/passed, click the linked course title to access your course. You can return to the course at any time by logging in at <https://plp.mivu.org/PublicWelcome.aspx> and clicking on the course title in your dashboard.

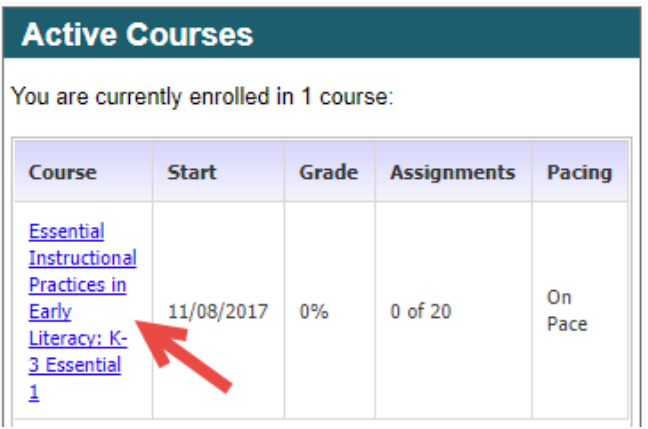

## 7. Click the Enter Course button on the course home page

MICHIGAN PROFESSIONAL ESSential Instructional Practices in Early ...  $\mathbb{R}$   $\Box$   $\Box$   $\Box$   $\Box$   $\Box$   $\Box$  Demo Learner

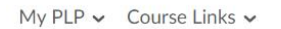

## Essential Instructional Practices in Early Literacy: K-3 Essential 1

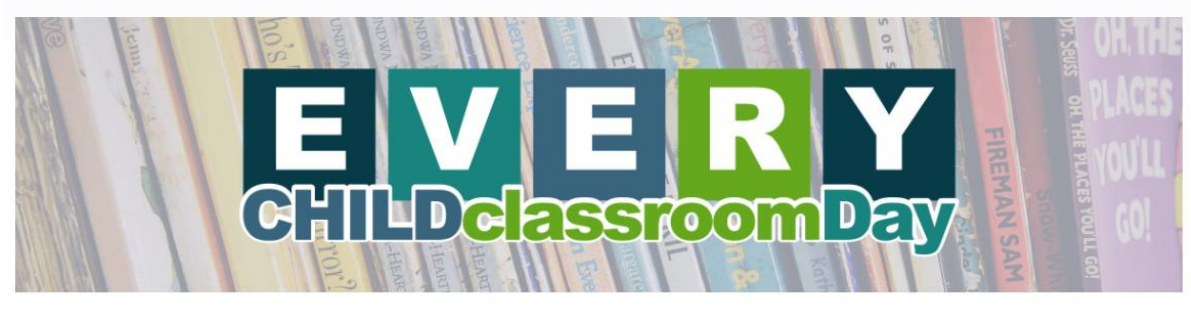

Welcome to the Essential Instructional Practices in Early Literacy: Essential 1 course!

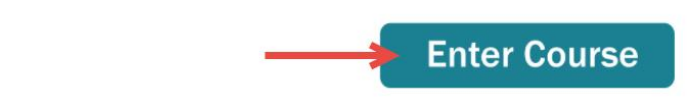

8. On the main course table of contents page start by clicking the **Module Introduction** on the left and then explore the resources on the main part of the page in order, beginning **with Introduction to the Early Literacy Essentials Modules (START HERE)**.

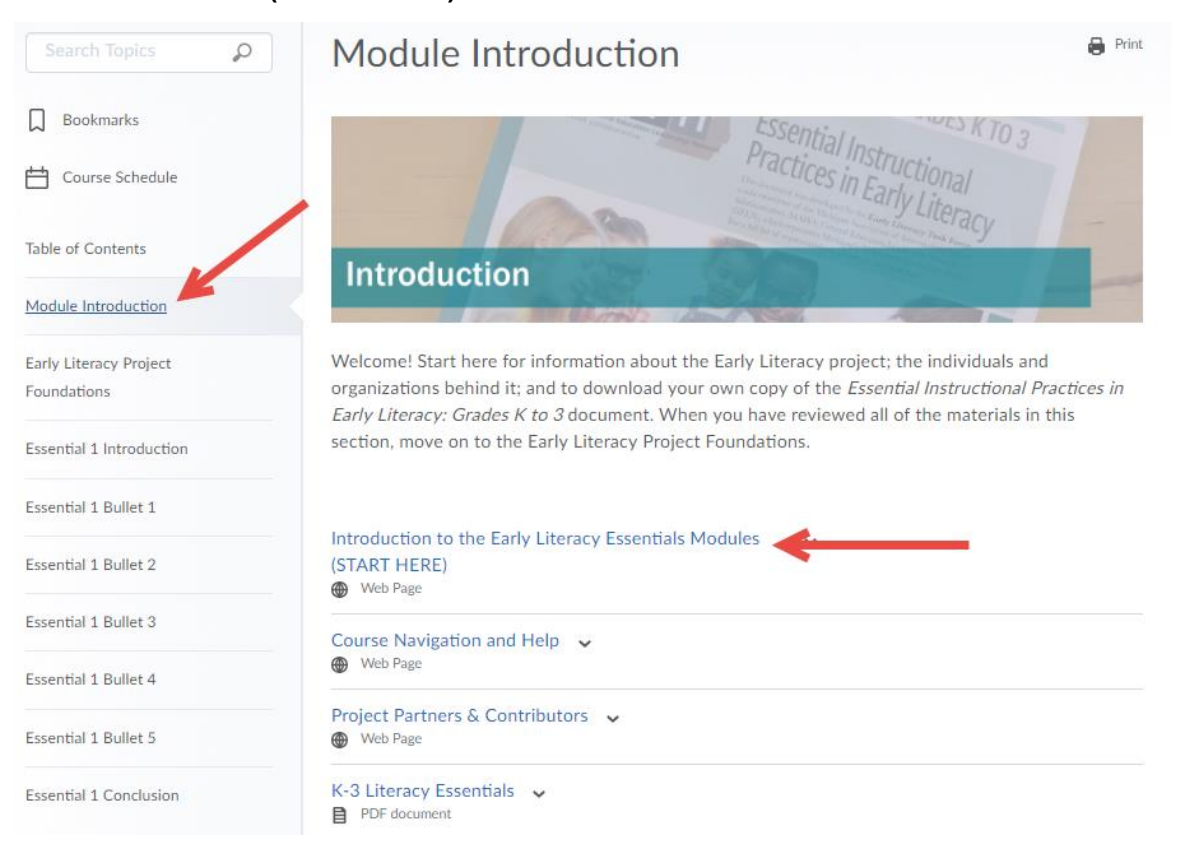